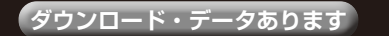

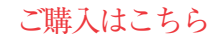

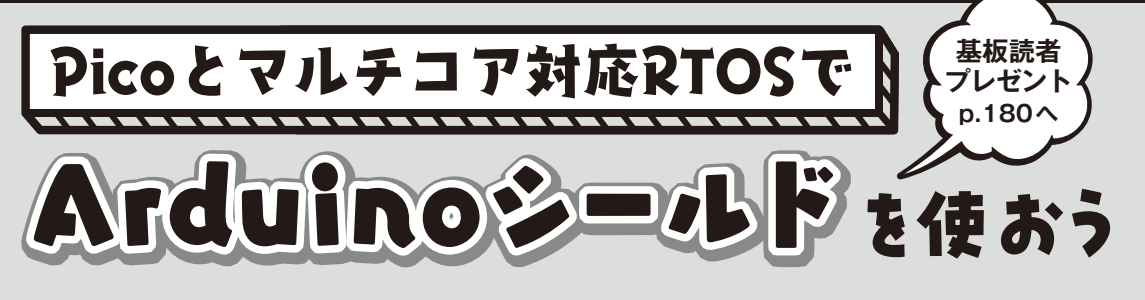

## **第4回 ロギング・シールド上のSDカードをUSBメモリ化する**

### **竹内 良輔**

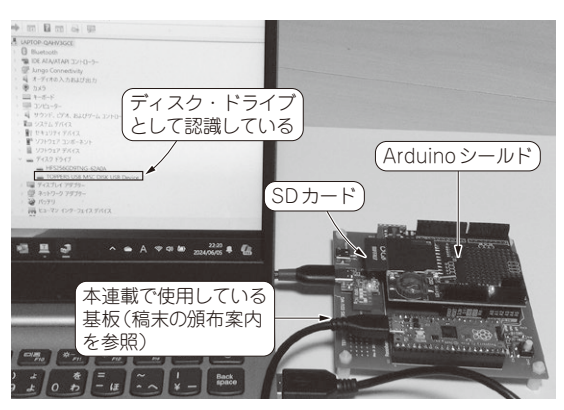

**写真1 SDカードをUSBデバイスとして認識している様子**

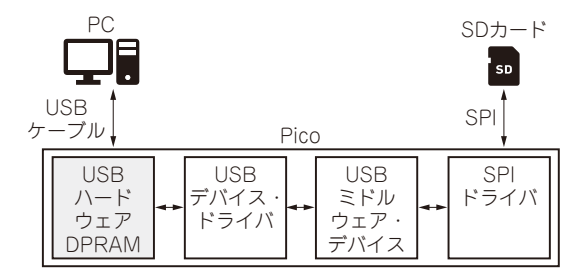

**図1 PicoのUSB機能**

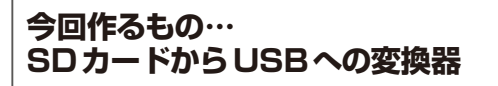

 第3回(2024年7月号)ではArduino Uno用データ・ ロギング・シールドを使ったロギング・プログラムを 紹介しました. 今回はその応用で、SDカード-USB変 換器を作ります(**写真1**).

### ● RP2040のUSB機能の概要

ラズベリー・パイPico(以降,Pico)に搭載されて いるマイコンRP2040はUSBハードウェアを内蔵して います.

 USB用レジスタはRP2040の0x50110000番地から 配置されており、SIEコントロール・レジスタの設定 により,USBホストまたはUSBデバイスのどちらか の動作を行います.

 USBのデータ通信は0x50100000番地からDPRAM というRAM領域に設定されます.USBデバイスの場 合,PCのUSBとの間に通信用のエンドポイントを設 定します.DPRAMはエンドポイント用の通信バッ ファ領域として使用します(**図1**).

### ● USBを制御するドライバ

本連載で使用している組み込みソフトウェア・プ ラットフォームTOPPERS BASE PLATFORMは, USBデバイスとホスト用のミドルウェアをサポート しています(コラム参照).このミドルウェアは, USBデバイス・ドライバを呼び出しPicoにUSBデバ イス機能を付与します.

USBハードウェアおよびDPRAMとUSBデバイス・ モードで通信を行うドライバが,pdic/rp2040中に あるUSBデバイス・ドライバ(usb\_device.c)です.

## ● ソフトウェアの準備

今回は,USBデバイスのマス・ストレージ・クラ ス(MSC)を使ってデータ・ロギング・シールド上の SDカードをPCからUSBメモリとして使用できるプ ログラムを作ります. これにより、SDカード-USB変 換器がなくとも,ログ・データをPCに取り込めます.

 プログラムはTOPPERS BASE PLATFORM(RP) 中のsdlogshield2に含まれます. 次のウェブ・ペー  $\forall$ から, fmp  $1.4.0$  baseplatformv1.1.5 012 024.tar.gzをダウンロードしてください.

https://www.toppers.jp/edu-baseplat form.html

 ビルド方法は前回のsdlogshieldと同じです. サポート・ページにもビルド方法を掲載しています

# **ソフトウェアの実装**

#### ● 実装の方針

この実装では,**図2**のようにプロセッサ1にUSB機 能全般,プロセッサ2にSDカードとの通信とUSBマ